## <span id="page-0-0"></span>BEZIT – 6. cvičení

#### Radek Janoštík

Univerzita Palackého v Olomouci

21. 3. 2024

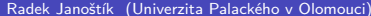

- 4 君 8 - 4 君 8

**←ロ ▶ ← 日 ▶** 

G.

- Většinou nemáme k dispozici zdrojové kódy malware
	- <sup>I</sup> ⇒ Není snadné zjistit, co přesně malware dělá

 $\mathbf{v} = \mathbf{v}$ 

 $\leftarrow$ 

∍

- Většinou nemáme k dispozici zdrojové kódy malware
	- <sup>I</sup> ⇒ Není snadné zjistit, co přesně malware dělá
	- ▶ Bude umět ransomware po zaplacení výpalného soubory dešifrovat?
	- ▶ Nebo je to "nečestný" ransomware a i po zaplacení nic nepůjde dělat?

- Většinou nemáme k dispozici zdrojové kódy malware
	- <sup>I</sup> ⇒ Není snadné zjistit, co přesně malware dělá
	- ▶ Bude umět ransomware po zaplacení výpalného soubory dešifrovat?
	- ▶ Nebo je to "nečestný" ransomware a i po zaplacení nic nepůjde dělat?
- Máme však k dispozici binární soubory. Co vše mohou obsahovat?
	- ► Vykonávané instrukce  $\Rightarrow$  asembler
	- <sup>I</sup> Statické řetězce ⇒ možné klíče
	- $\triangleright$  Struktura programu, pojmenování funkcí  $\Rightarrow$  odhad funkcionality

- Binární soubor můžeme otevřít v textovém editoru
	- $\triangleright$  Část dat můžeme "nějak" interpretovat
	- ▶ Většina však "rozsypaný čaj" (ukázka)

←□

- Binární soubor můžeme otevřít v textovém editoru
	- $\triangleright$  Část dat můžeme "nějak" interpretovat
	- ► Většina však "rozsypaný čaj" (ukázka)
- Trochu lépe na tom budeme pomocí hexaeditoru (ukázka)
	- ▶ Např. Okteta, PSPad
	- hexdump -C binarniSoubor

- Binární soubor můžeme otevřít v textovém editoru
	- $\triangleright$  Část dat můžeme "nějak" interpretovat
	- $\triangleright$  Většina však "rozsypaný čaj" (ukázka)
- Trochu lépe na tom budeme pomocí hexaeditoru (ukázka)
	- ▶ Např. Okteta, PSPad
	- **-** hexdump -C binarniSoubor
- Spustitelný binární soubor je objektový soubor
	- **► ⇒ Můžeme zkoumat jeho strukturu**
	- <sup>I</sup> objdump -s soubor můžeme vidět jednotlivé sekce

- Binární soubor můžeme otevřít v textovém editoru
	- $\triangleright$  Část dat můžeme "nějak" interpretovat
	- $\triangleright$  Většina však "rozsypaný čaj" (ukázka)
- Trochu lépe na tom budeme pomocí hexaeditoru (ukázka)
	- ▶ Např. Okteta, PSPad
	- **-** hexdump -C binarniSoubor
- Spustitelný binární soubor je objektový soubor
	- **► ⇒ Můžeme zkoumat jeho strukturu**
	- $\triangleright$  objdump -s soubor můžeme vidět jednotlivé sekce
- Můžeme se podívat i na vygenerované instrukce a odhadnout co program dělá
	- ▶ objdump -d -M intel soubor

- Binární soubor můžeme otevřít v textovém editoru
	- $\triangleright$  Část dat můžeme "nějak" interpretovat
	- $\triangleright$  Většina však "rozsypaný čaj" (ukázka)
- Trochu lépe na tom budeme pomocí hexaeditoru (ukázka)
	- $\blacktriangleright$  Např. Okteta, PSPad
	- hexdump -C binarniSoubor
- Spustitelný binární soubor je objektový soubor
	- **► ⇒ Můžeme zkoumat jeho strukturu**
	- <sup>I</sup> objdump -s soubor můžeme vidět jednotlivé sekce
- Můžeme se podívat i na vygenerované instrukce a odhadnout co program dělá
	- ▶ objdump -d -M intel soubor
- Více v kurzu Operační systémy 1 od dr. Krajči
	- ▶ https://phoenix.inf.upol.cz/~krajcap/courses/2024LS/0S1/tutorial02.pdf

#### Obrana malware

- Malware se často brání snadné analýze
	- ▶ Odmázání debug symbolů
	- $\triangleright$  Zbytečné instrukce, které se nikdy nevykonají
	- Důležité řetězce rozděleny a poskládány "bajt po bajtu"

#### Obrana malware

- Malware se často brání snadné analýze
	- ▶ Odmázání debug symbolů
	- ▶ Zbytečné instrukce, které se nikdy nevykonají
	- $\triangleright$  Důležité řetězce rozděleny a poskládány "bajt po bajtu"
- Často modifikují svůj zdrojový kód
	- $\blacktriangleright$  Morfování
	- $\triangleright$  Zamezení snadné globální identifikaci (signatura antivirů)

#### Obrana malware

- Malware se často brání snadné analýze
	- ▶ Odmázání debug symbolů
	- ▶ Zbytečné instrukce, které se nikdy nevykonají
	- $\blacktriangleright$  Důležité řetězce rozděleny a poskládány "bajt po bajtu"
- Často modifikují svůj zdrojový kód
	- $\blacktriangleright$  Morfování
	- $\triangleright$  Zamezení snadné globální identifikaci (signatura antivirů)
- Obfuskace zdrojových kódů

### Obfuskace zdrojových kódu

- $\bullet$  = Snaha o znesnadnění čitelnosti zdrojových kódů
	- **-** Jak zdrojových kódů
	- $\blacktriangleright$  Tak výsledných binárních souborů

←□

## Obfuskace zdrojových kódu

- $\bullet$  = Snaha o znesnadnění čitelnosti zdrojových kódů
	- $\blacktriangleright$  Jak zdrojových kódů
	- $\blacktriangleright$  Tak výsledných binárních souborů
- Ruční i automatizovaný postup
- V praxi se používá např. pro JavaScript, jehož kódy jsou z principu veřejné
	- $\triangleright$   $\Rightarrow$  snaha znepříjemnit "ukradení skriptů"

## Obfuskace příklad

Mějte funkci v JavaScriptu:

```
1 async function getJsonFromResponse ( response ) {
2 try {
3 return await response . json () ;
4 } catch (error) {<br>5 // console.log(
        5 // console .log (" Error in getJsonFromResponse : " + error );
6 return {
7 error: error,<br>8 }:
        8 };
9 }
10 }
```
4 **E** F

 $\Omega$ 

#### Obfuskovaná verze

1 ( **function** ( \_0x4e81a8 , \_0x362bb5 ) { **var** \_0x336e98 = \_0x497a , \_0x16dd4c = \_0x4e81a8 () ; **while** (!![]) { try {**var** \_0x1f5add = parseInt ( \_0x336e98 (0 x1e7 ) ) /0 x1+ parseInt ( $0x336e98 (0x1ee)$ ) /0x2+ parseInt ( $0x336e98 (0x1ea)$ ) /0x3+parseInt ( \_0x336e98 (0 x1ed ) ) /0 x4+ - parseInt ( \_0x336e98 (0 x1ef ) ) /0 x5+ parseInt (  $0x336e98 (0x1ec)$  ) /0x6+-parseInt (  $0x336e98 (0x1e8)$  ) /0x7\*( parseInt ( \_0x336e98 (0 x1e9 ) ) /0 x8) ;**if**( \_0x1f5add === \_0x362bb5 ) **break** ; **else** \_0x16dd4c ['push ']( \_0x16dd4c ['shift ']() ) ;} **catch** ( \_0x2411eb ) { \_0x16dd4c [ 'push ']( \_0x16dd4c ['shift ']() ) ;}}}( \_0x2897 ,0 x2e502 ) ) ; **function** \_0x2897 () { **var** \_0x1ad7b1 =[ 'json ','687816 wsdjBC ','407972 mloVRS ','425364 lZTlKR ','127085 gzVUrW ','124255 tprjeM ','886571 RSJXgl ','8 esKnFB ','664380 gxnMqL ']; \_0x2897 = **function** () { **return** \_0x1ad7b1 ;}; **return** \_0x2897 () ;} **function** \_0x497a ( \_0x45f9de , \_0x5b4fe6 ) {**var** \_0x2897a0 = \_0x2897 () ; **return** \_0x497a = **function** ( \_0x497a98 , \_0x48f08a ) { \_0x497a98 = \_0x497a98 -0 x1e7 ; **var** \_0xc31a8d = \_0x2897a0 [ \_0x497a98 ]; **return** \_0xc31a8d ;} , \_0x497a ( \_0x45f9de , \_0x5b4fe6 ) ;} async **function** getJsonFromResponse ( \_0x20607b ) {**var** \_0x198fb4 = \_0x497a ;try{ **return** await \_0x20607b [ \_0x198fb4 (0 x1eb ) ]() ;} **catch** ( \_0x3d0bff ) { **return** {'error ': \_0x3d0bff };}}

K ロ ▶ K 個 ▶ K 결 ▶ K 결 ▶ ○ 결 ○

# <span id="page-16-0"></span>Úkol

Co dělá následující funkce v JavaScriptu? (vlastními silami)

```
1 function MysteriousFunction (0x32ad5b, 0x58440c, 0x439511) { const
               _0x2c02fc = _0x58440c * _0x58440c -0 x4* _0x32ad5b * _0x439511 ;if(
               _0x2c02fc > 0x0 { const _0x48d57c = (-0x58440c + Math['sqrt])0x2c02fc ) / (0x2*) 0x32ad5b ; const 0x4361ed = (-0x58440c - Math [')sqrt ']( _0x2c02fc ) ) /(0 x2* _0x32ad5b ) ; return [ _0x48d57c , _0x4361ed
              \frac{1}{1}; else if \frac{0 \times 2c02f}{c} = 0 \times 0 { const 0 \times 487850 = -0 \times 58440c / (0 \times 2*)_0x32ad5b ) ; return [ _0x487850 ];}}
```
Stáhněte si binární soubor

<https://apollo.inf.upol.cz/~janostik/slides/bezit/ransom>

- ▶ Zkuste přijít na to, co zhruba může dělat
- $\blacktriangleright$  Jaké je heslo pro šifrování?
- ▶ Je tento ransomware "čestný" a umožní i dešifrovat?
- POZOR! Spouštění pouze na vlastní nebezpečí, můžete přijít o data!!!
	- $\triangleright$   $\Rightarrow$  Virtuální stroj s linuxem

**(ロト 4 何 ト 4 戸 ト 4 戸 ト** )